ARCAM ST<sub>5</sub>

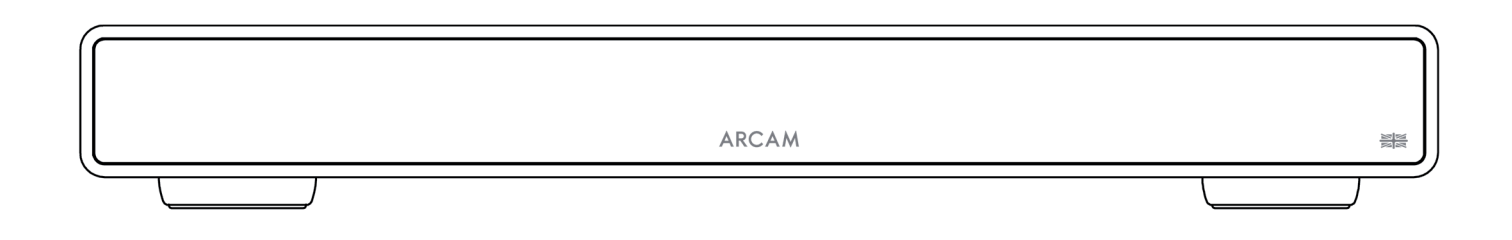

# Руководство пользователя

## Загрузите приложение для настройки

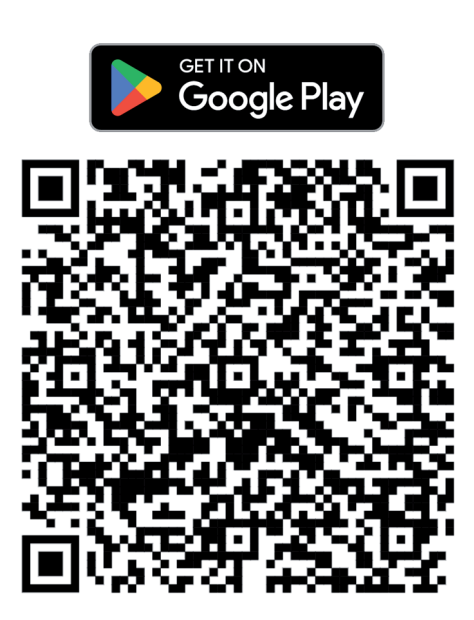

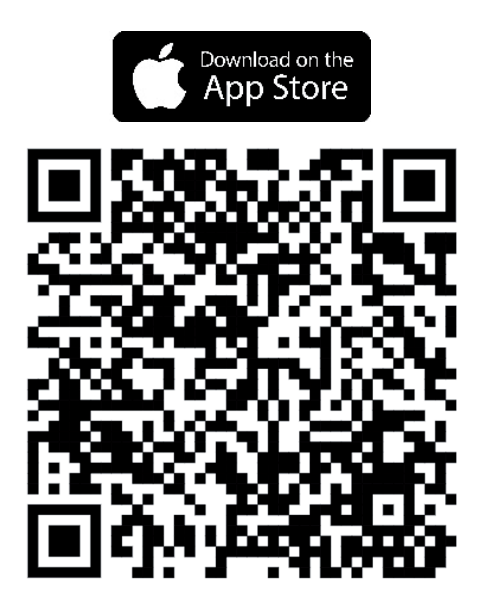

©ARCAM ST5 — Руководство пользователя — Harman International Industries, Incorporated. Функциональные и конструктивные особенности, а также внешний вид могут быть изменены без уведомления.

### ВАЖНЫЕ ИНСТРУКЦИИ ПО БЕЗОПАСНОЙ ЭКСПЛУАТАЦИИ

- Прочтите руководство. 1.
- $\mathcal{L}$ Сохраните это руководство.
- 3. Обрашайте внимание на все предупреждения.
- 4. Соблюдайте все указания.
- 5. Для чистки корпуса используйте только сухую ткань.
- 6. Не перекрывайте вентиляционные отверстия. При установке устройства следуйте рекомендациям изготовителя.
- 7. Не располагайте устройство рядом с источниками тепла, такими, как радиаторы, обогреватели, плиты, а также рядом с устройствами (включая усилители), выделяющими тепло.
- 8 Используйте функции безопасности которые обеспечивает разнополюсная вилка или заземляющая вилка. Разнополюсная вилка имеет два плоских контакта, разных по ширине. Заземляющая вилка имеет два электрических контакта и вывод для заземления. Этот третий вывод обеспечивает вашу безопасность. Если вилка не подходит к вашей розетке, обратитесь к электрику для замены розетки.
- 9. Шнур питания прокладывайте так, чтобы случайно не наступить на него. Оберегайте шнур от повреждений, особенно участки вблизи вилки и разъема, который подключается к гнезду питания на задней панели устройства.
- 10. Используйте только принадлежности и дополнительные устройства, рекомендованные изготовителем.
- 11. Это устройство предназначено для использования в умеренном климате при температуре окружающей среды до 35°С
- 12. Лля локального перемещения и установки устройства используйте только тележки. подставки, треноги, кронштейны и столы, рекомендованные изготовителем или продаваемые вместе с устройством. Стойку с установленным устройством передвигайте с осторожностью во избежание ее опрокидывания и получения травмы.

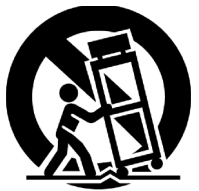

- 13. Отключайте устройство от сети во время грозы или, когда вы не собираетесь пользоваться им в течение длительного времени.
- 14. Обслуживание и ремонт поручайте только квалифицированному персоналу. Обращайтесь в пункт сервисного обслуживания в случае любого повреждения устройства, включая его ненормальную работу, падение, повреждение сетевого шнура или вилки, попадание внутрь жидкости или посторонних предметов.
- 15. Для полного отключения устройства от электросети извлеките вилку из розетки.
- 16. Вставленная в розетку вилка шнура питания должна быть всегда доступной.
- 17. Это устройство предназначено для использования только с источником питания или зарядным кабелем, поставляемым производителем.

ВНИМАНИЕ! ДЛЯ ПРЕДОТВРАЩЕНИЯ РИСКА ВОЗГОРАНИЯ ИЛИ ПОРАЖЕНИЯ ЭЛЕКТРИЧЕСКИМ ТОКОМ НЕ ПОДВЕРГАЙТЕ УСТРОЙСТВО ВОЗДЕЙСТВИЮ ДОЖДЯ ИЛИ ВЛАГИ.

- Не используйте устройство рядом с водой.
	- Не допускайте попадания на устройство капель и брызг воды. Не ставьте на устройство вазы и другие сосуды с жидкостью.

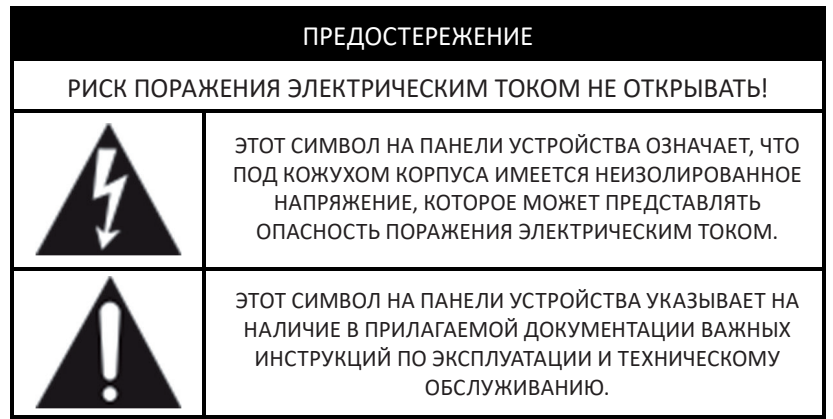

Посетите страницу продукта на сайте ARCAM.co.uk и загрузите инструкции по безопасному обращению с устройством.

#### Изделие класса II

 $\overline{2}$ 

Это устройство относится к оборудованию Класса II или электроприборам с двойной изоляцией. Конструкция не требует заземления электрической схемы для безопасной эксплуатации устройства.

## Содержание

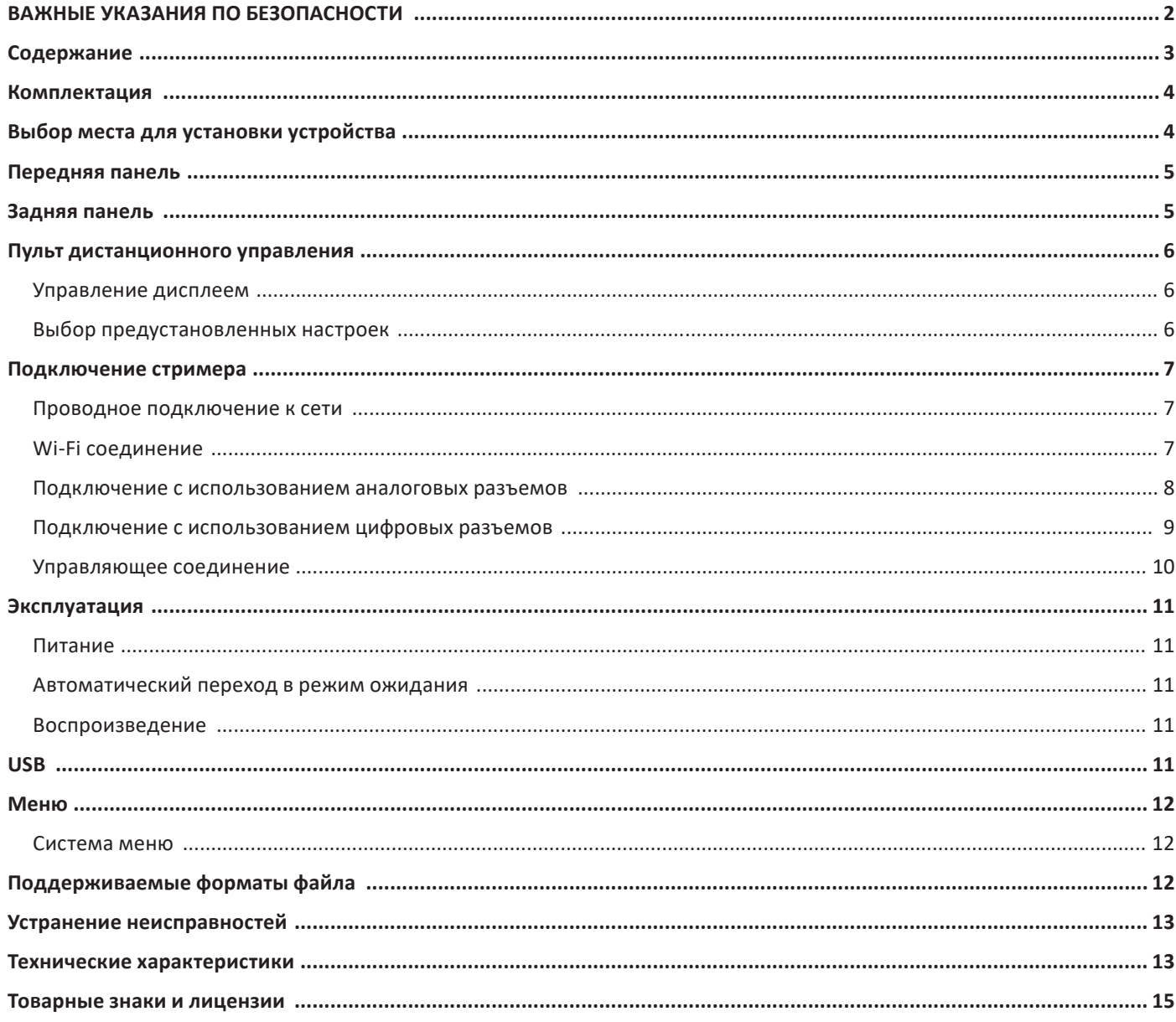

## Благодарим за выбор изделия компании ARCAM

Компания ARCAM уже более 45 лет производит Hi-Fi технику, а также компоненты для домашних кинотеатров, обеспечивающие высокое качество звука. ARCAM ST5 - это последняя новинка в длинном ряду отмеченных наградами аудиоустройств, начиная с нашей первой модели CD-проигрывателя ARCAM Delta 70 и первого в мире автономного ЦАПа Delta Black Box 1988 года.

ARCAM ST5 предлагает широкий набор функций, поддерживая большинство смартфонов и планшетов, а также популярные сервисы потокового вещания. Подключите ST5 к домашней сети через Wi-Fi или Ethernet и сразу же запускайте воспроизведение с помощью Apple Airplay2 или Google Chromecast. Стример ST5 воспроизводит музыку напрямую с Spotify Connect и Tidal Connect, а для продвинутых пользователей ST5 имеет сертификацию Roon Ready.

В маловероятном случае возникновения неисправности, либо если вам потребуется техническая помощь, свяжитесь с нашей службой поддержки по электронной почте **luxurysupport@harman.com** или по телефону +44 (0) 1707 668012 или +1 888 +1888691 4171. Если же вам просто нужна дополнительная информация о продукции ARCAM, наша дилерская сеть будет рада помочь. Дополнительную информацию можно также найти на веб-сайте ARCAM по адресу ARCAM.co.uk.

### Комплектация

- $O$  ARCAM ST5 стример
- **О** Пульт дистанционного управления
- 2 батареи ААА для пульта дистанционного управления
- О Шнур питания для вашего региона
- Кабель управления RJ11
- Краткое руководство
- О Документ по безопасности и соответствию стандартам

## Выбор места для установки устройства

- Для установки стримера выбирайте ровную, твердую поверхность подальше от прямых лучей солнечного света, источников тепла и влаги.
- Не ставьте ST5 на усилитель или на другие устройства, излучающие тепло.
- О Следите, чтобы не было никаких препятствий на пути прохождения ИК-сигнала от пульта дистанционного управления на приемник, окно которого расположено справа на передней панели усилителя.
- Не устанавливайте на это устройство проигрыватель виниловых дисков. Проигрыватели виниловых дисков очень чувствительны к помехам, генерируемым электросетью. И если проигрыватель находится близко к розетке, эти помехи могут вызывать появление фонового шума при воспроизведении грампластинок.
- О Нормальное функционирование устройства может быть нарушено сильными электромагнитными помехами. В этом случае достаточно перезагрузить устройство с помощью кнопки питания или переставить его в другое место.

В устройстве предусмотрена возможность отключения функций управления питанием. Следует иметь в виду, что это приведет к увеличению энергопотребления.

## **ARCAM** Передняя панель

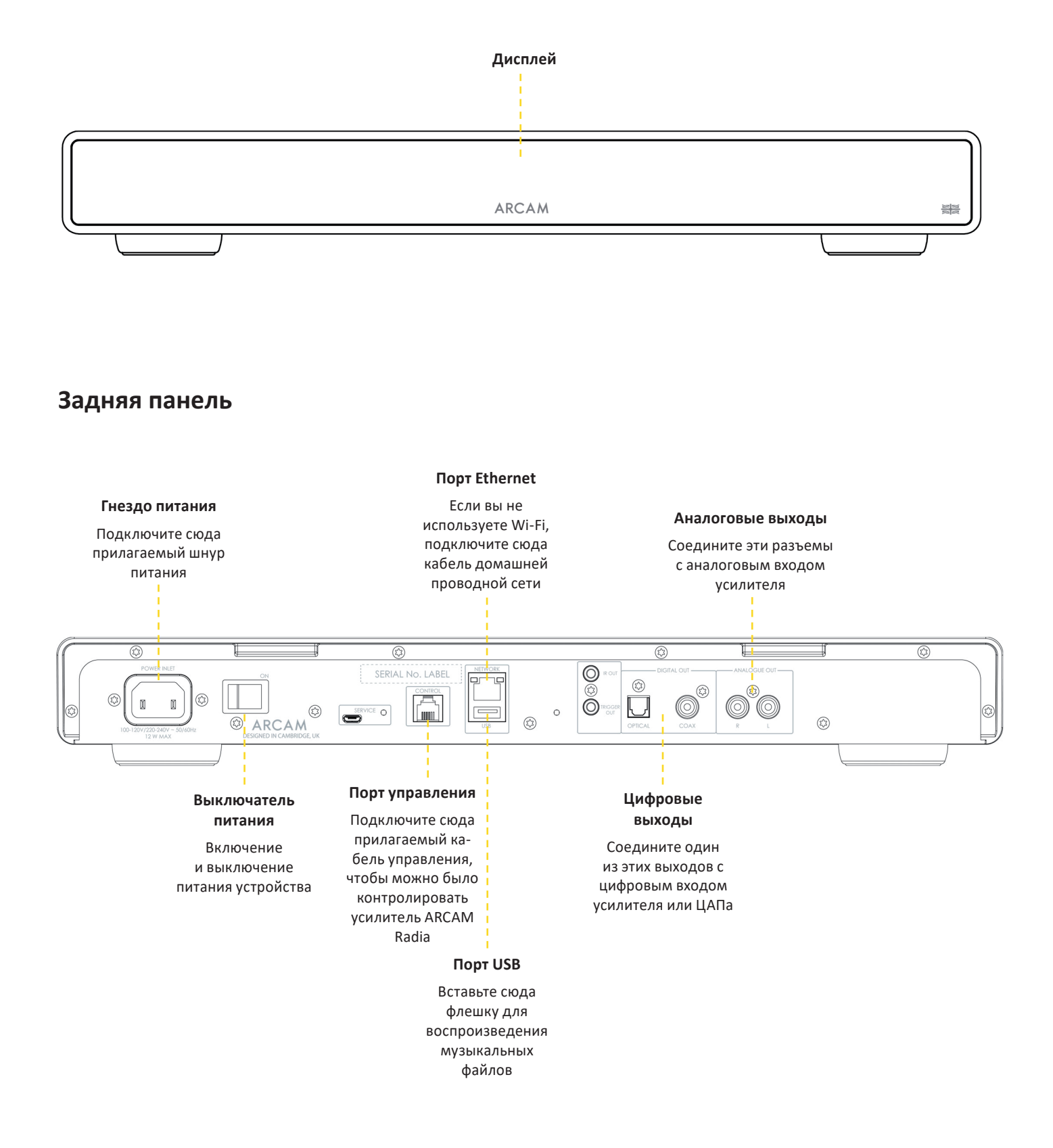

## **Пульт дистанционного управления**

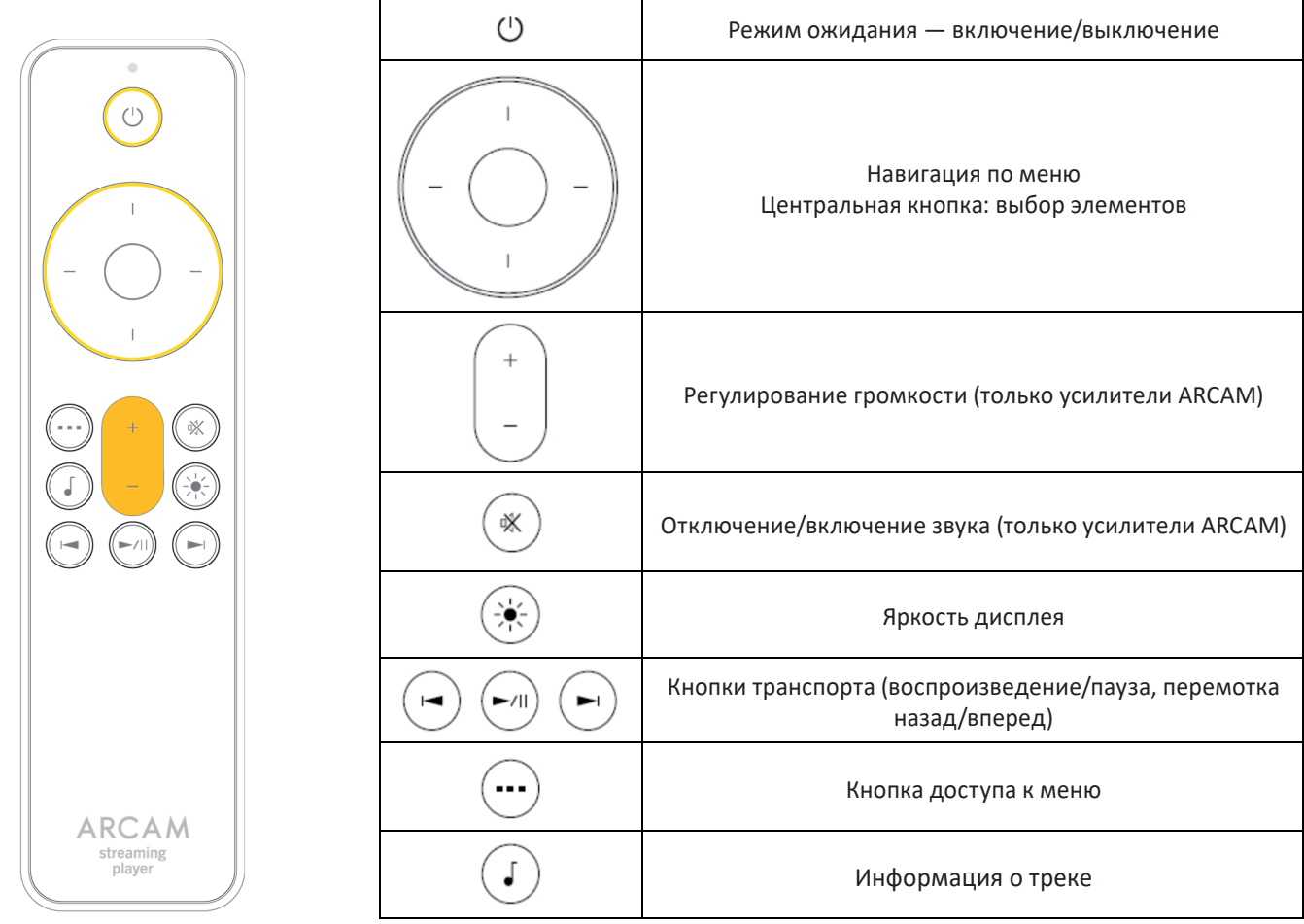

Примечание: Некорректная эксплуатация батарей может привести к опасным последствиям. Не используйте новые батареи вместе со старыми. Используйте только однотипные батареи. Хотя внешне они могут выглядеть одинаково, но напряжение может оказаться различным. При установке батарей обращайте внимание на полярность.

Если вы не собираетесь пользоваться пультом дистанционного управления в течение месяца или более, извлекайте из него батареи. Избавляясь от старых батарей, соблюдайте правила их утилизации, действующие в вашем регионе.

#### **Управление дисплеем**

Нажмите (\*), чтобы включить или выключить дисплей.

#### **Выбор предустановленных настроек**

Чтобы выбрать сохраненную настройку на радиостанцию, воспользуйтесь кнопкой « «стрелка влево» и «стрелка вправо»  $\rightarrow$ . Когда на дисплее появится нужная настройка на нужную станцию, нажмите кнопку выбора.

## **Подключение стримера**

#### **Проводное подключение к сети:**

**Порт Ethernet**

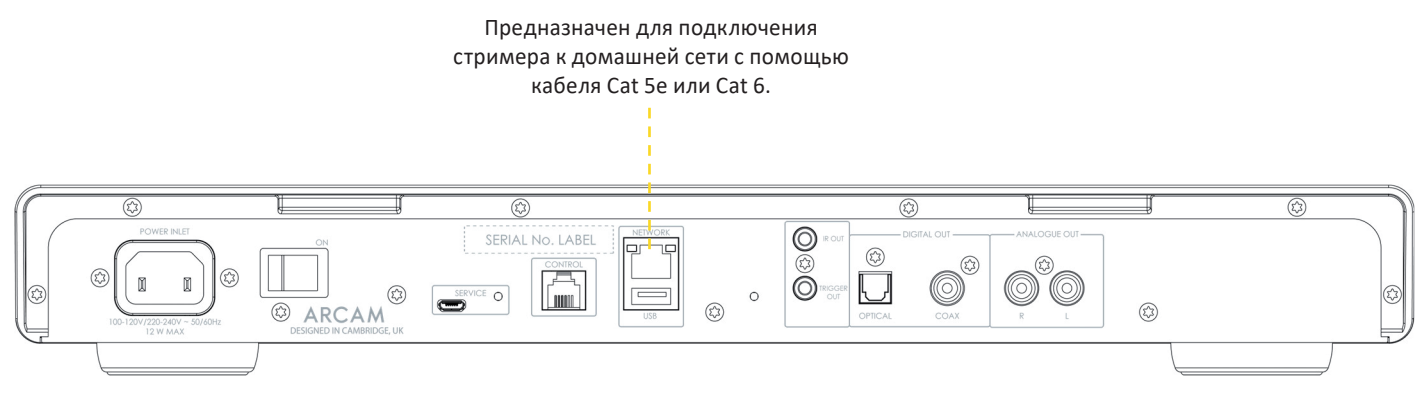

#### **Подключение по Wi-Fi:**

Чтобы установить Wi-Fi соединение, загрузите приложение **ARCAM Radia** на свой смартфон или планшет. Ссылки указаны на первой странице данного руководства.

Включите стример ARCAM ST5 и запустите приложение, дождитесь, пока оно **распознает** его. Выберите стример ST5 и, следуя подсказкам, подключите его к сети Wi-Fi.

Подключить ARCAM ST5 к сети Wi-Fi можно также в настройках Wi-Fi на **Apple-устройстве** или с помощью **приложения Google Home** на устройствах Android и Apple.

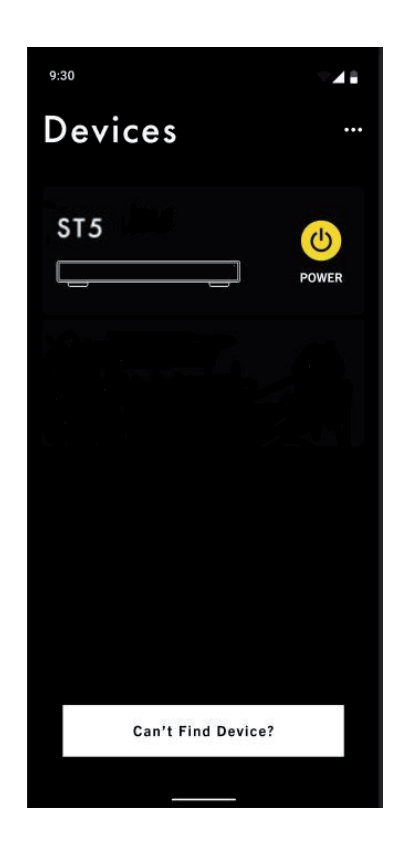

#### **Подключение с использованием аналоговых выходов**

Шаг 1. Убедитесь, что стример и усилитель выключены.

Шаг 2. Используя аналоговые соединительные кабели, соедините правый (R) красный выходной аналоговый разъем на стримере с правым (R), обычно красным, входным аналоговым разъемом на усилителе.

Шаг 3. Соедините левый (L) белый выходной аналоговый разъем стримера с левым (L), обычно белым, входным аналоговым разъемом на усилителе.

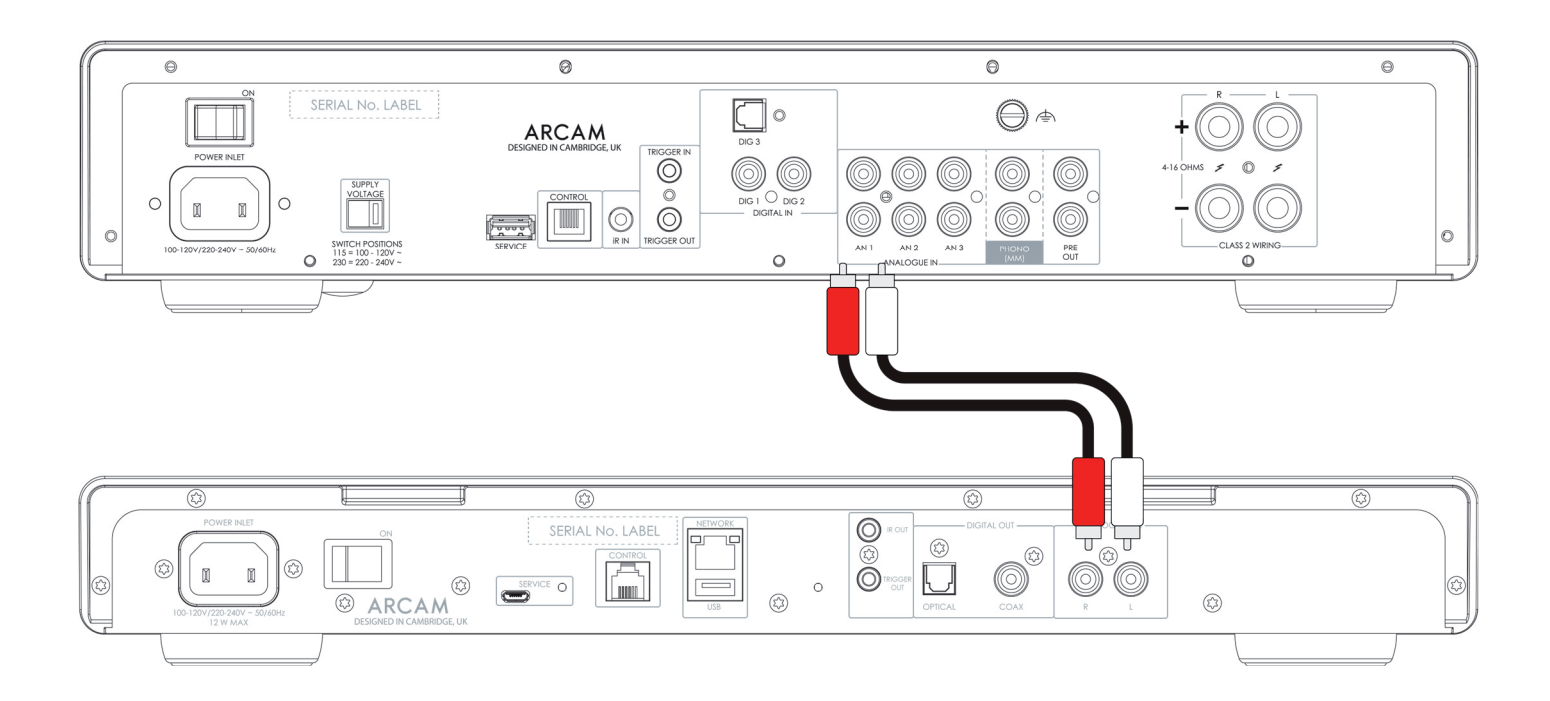

#### **Полезные советы**

- По завершении соединения включите усилитель, не подавая сигнала, и уменьшите громкость до минимума. Выберите источник сигнала, а затем постепенно, — чтобы не допустить резкого скачка громкости или повреждения устройства в случае неправильного подключения, — увеличьте громкость до нормального уровня.
- Если вы не уверены, что сможете правильно подключить систему, обратитесь к дилеру ARCAM, который будет рад помочь вам.

#### **Подключение с использованием цифровых разъемов**

Шаг 1. Убедитесь, что стример и усилитель выключены.

Шаг 2. Используя цифровой коаксиальный межблочный кабель, соедините цифровой коаксиальный выход стримера с цифровым коаксиальным входом усилителя.

В качестве альтернативы, используя оптический межблочный кабель Toslink , соедините цифровой оптический выход стримера с цифровым оптическим входом усилителя.

Примечание 1: По умолчанию цифровые выходы не активны. Чтобы задействовать один из цифровых выходов, измените тип выхода (**Output Type**) в меню настройки.

Чтобы воспользоваться меню, см. стр. 12.

Примечание 2: Если активирован цифровой выход, то регулируемый выход уже не будет регулируемым. Если выбран цифровой выход, громкость выходного сигнала (**Output Volume**) по умолчанию становится фиксированной (**Fixed**).

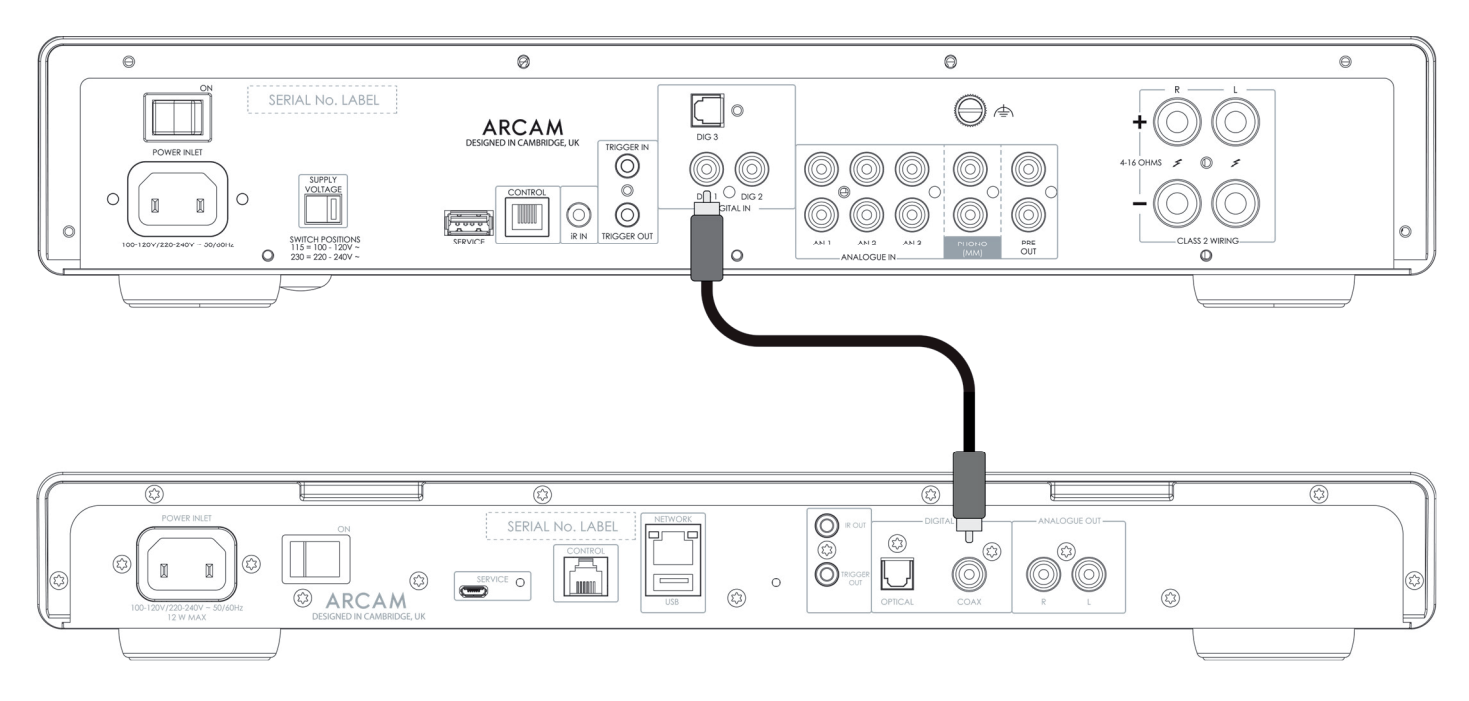

#### **Полезные советы**

- По завершении соединения включите усилитель, не подавая сигнала, и уменьшите громкость до минимума. Выберите источник сигнала, а затем постепенно, — чтобы не допустить резкого скачка громкости или повреждения устройства в случае неправильного подключения, — увеличьте громкость до нормального уровня.
- Если вы не уверены, что сможете правильно подключить систему, обратитесь к дилеру ARCAM, который будет рад помочь вам.

#### **Управляющее соединение**

Управляющее соединение (порт Control) позволяет синхронизировать ARCAM ST5 с усилителем ARCAM серии Radia и управлять усилителем. При потоковом воспроизведении это объединяет стример и усилитель в единое целое с использованием преимуществ раздельных компонентов.

Кабель управления входит в комплект ARCAM ST5.

Чтобы задействовать эту функцию, выполните следующее:

- 1. Убедитесь, что стример и усилитель выключены.
- 2. Соедините аналоговый или цифровой выход ST5 с соответствующим входом усилителя ARCAM.
- 3. Соедините кабелем управления порт CONTROL на задней панели ST5 с портом CONTROL усилителя ARCAM.

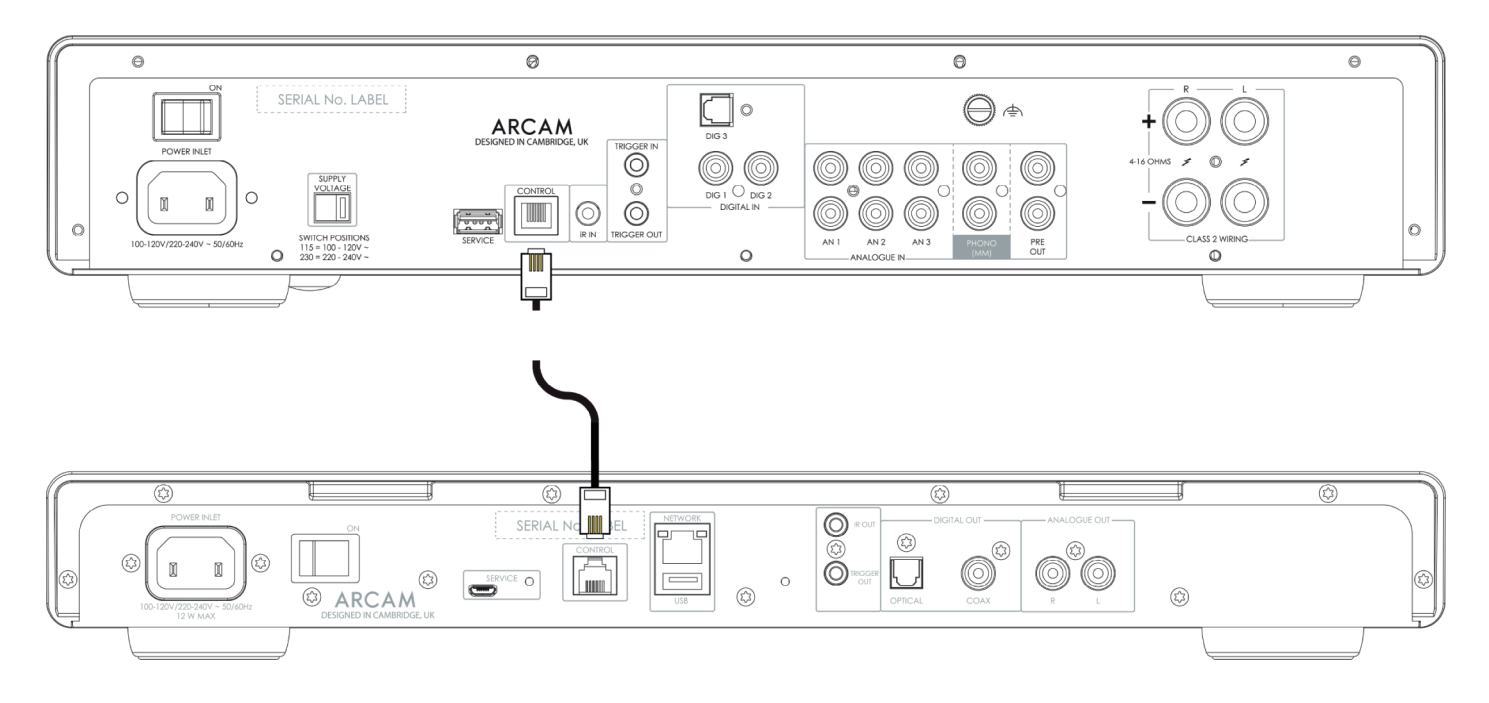

- 4. Включите питание ST5 и усилителя ARCAM.
- 5. В меню настроек ST5 для параметра **Volume Output** (Громкость выходного сигнала) выберите вариант **EXTERNAL** (Внешнее управление).
- 6. В меню настроек ST5 измените параметр **Output Type** (Тип выхода) на Analogue или Digital (DIG CORE) в соответствии с используемым типом соединения.
- 7. В системных настройках усилителя ARCAM для параметра **Streamer Input** (Вход стримера) выберите вход, к которому подключен ST5.

#### **Полезные советы**

Для предотвращения резких всплесков громкости при подключении к усилителю предусмотрен максимальный уровень выходного сигнала. По умолчанию максимальное значение составляет «40». В меню ST5 вы можете изменить это значение. Чтобы воспользоваться меню, см. стр. 12.

## **Эксплуатация**

#### **Питание**

Выключатель на задней панели служит для включения/выключения питания. По завершении всех соединений включите устройство.

#### **Автоматический переход в режим ожидания**

Если в течение 20 минут ST5 не работает и пользователь не предпринимает никаких действий, устройство автоматически переходит в режим ожидания. Это сделано для соответствия международным нормам экономного энергопотребления. Эту функцию можно отключить в меню. Чтобы воспользоваться меню, см. стр. 12.

#### **Воспроизведение**

Для воспроизведения музыки ARCAM ST5 можно подключить к следующим сервисам и приложениям:

- O Spotify Connect
- O Tidal Connect
- $\bigcirc$  Apple Airplay 2
- Chromecast (требуется принятие условий Google в приложении ARCAM Radia или дополнительная настройка в приложении Google Home)
- Roon (требуется дополнительная настройка в приложении Roon)

С помощью приложения **ARCAM Radia** также можно получить доступ и к другим сервисам и устройствам, включая:

- Интернет-радио
- Подкасты
- **O** Контент на USB-носителях
- Локальное сетевое хранилище (UPnP)

## **USB**

Вставьте флешку в порт USB на задней панели. Не пользуйтесь удлинительным кабелем USB.

ARCAM ST5 может воспроизводить записи, сохраненные на флешке. Музыкальные файлы, хранящиеся на USB-накопителе, можно просматривать с помощью приложения **ARCAM Radia**.

См. раздел **«Поддерживаемые форматы файла»** на стр. 12.

## Меню

Вход в меню осуществляется с помощью кнопки (…) (меню) на пульте дистанционного управления.<br>Для выбора параметров и настроек меню используйте кнопки навигации на пульте.

#### Система меню

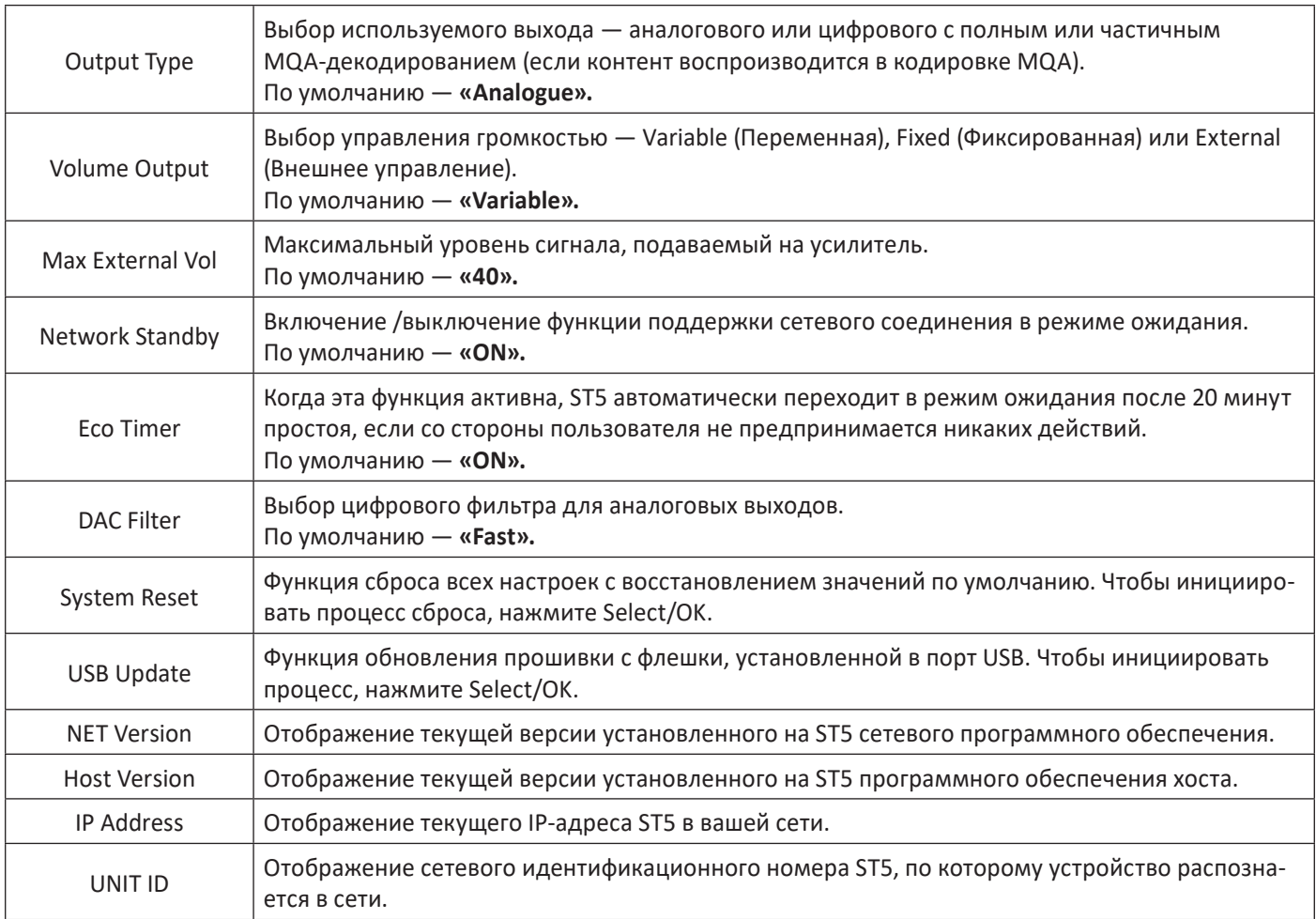

## Поддерживаемые форматы файла

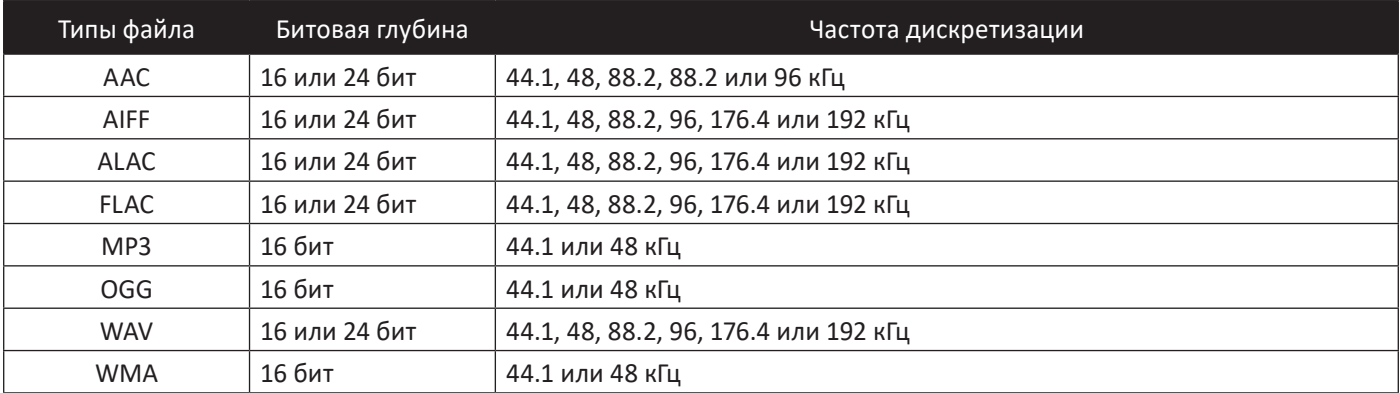

## **Устранение неисправностей**

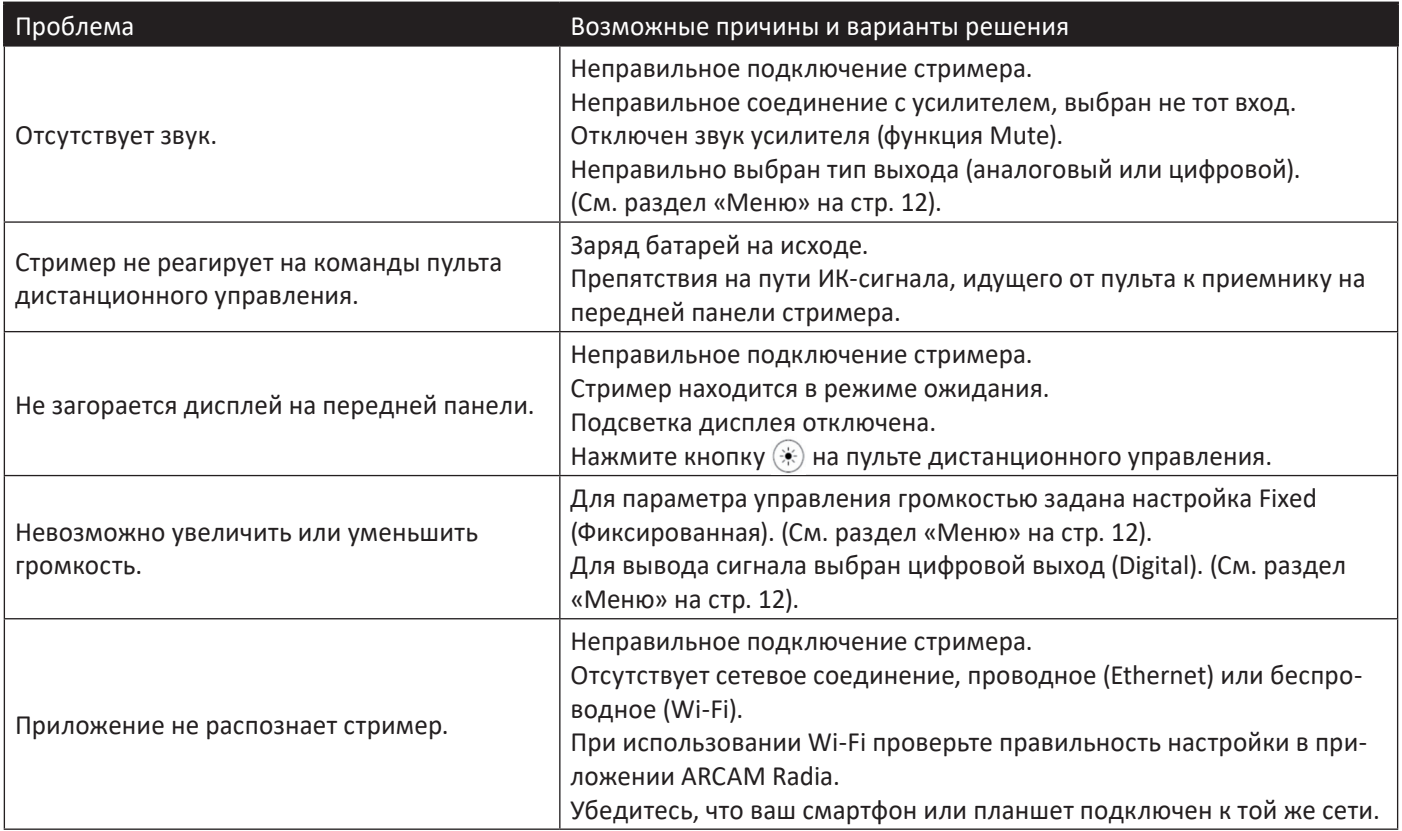

## **Технические характеристики**

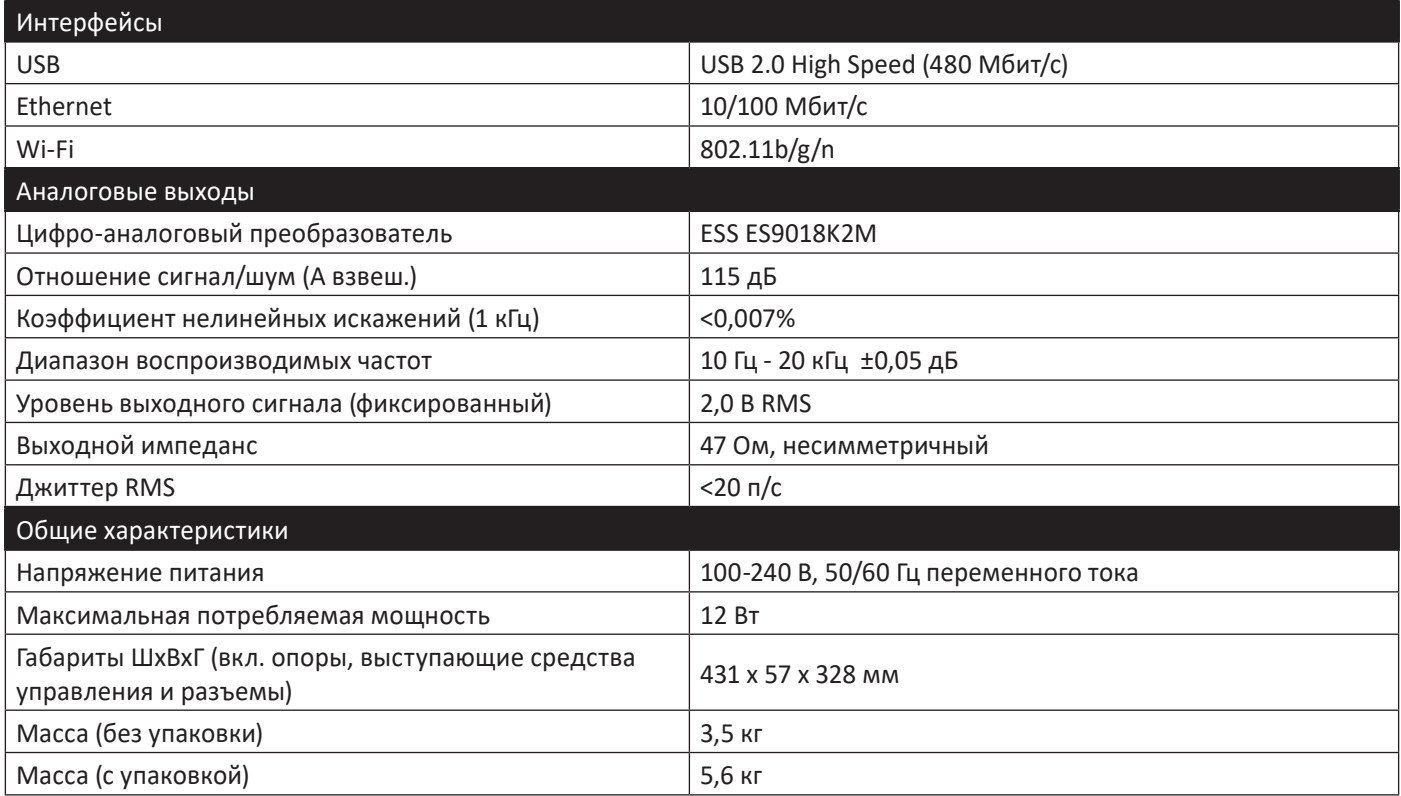

Диапазон частот от 5150 до 5350 МГц ограничен использованием внутри помещений. При установке и эксплуатации данного оборудования расстояние между устройством и пользователем должно составлять не менее 20 см.

#### Ограничения в диапазоне 5 ГГц:

В соответствии со статьей 10 (10) Директивы 2014/53/EU на упаковке указано, что данное радиооборудование подлежит некоторым ограничениям при размещении на рынках Бельгии (BE), Болгарии (BG), Чешской Республики (CZ), Дании (DK), Германии (DE), Эстонии (EE), Ирландии (IE), Греции (EL), Испании (ES), Франции (FR), Хорватии (HR), Италии (IT), Кипра (CY), Латвии (LV), Литвы (LT), Люксембурга (LU), Венгрии (HU), Мальты (MT), Нидерландов (NL), Австрии (AT), Польши (PL), Португалии (PT), Румынии (RO), Словении (SI), Словакии (SK), Финляндии (FI), Швеции (SE), Турции (TR), Норвегии (NO), Швейцарии (CH), Исландии (IS) и Лихтенштейна (LI), Соединенного Королевства, в частности, Северной Ирландии (UK(NI)).

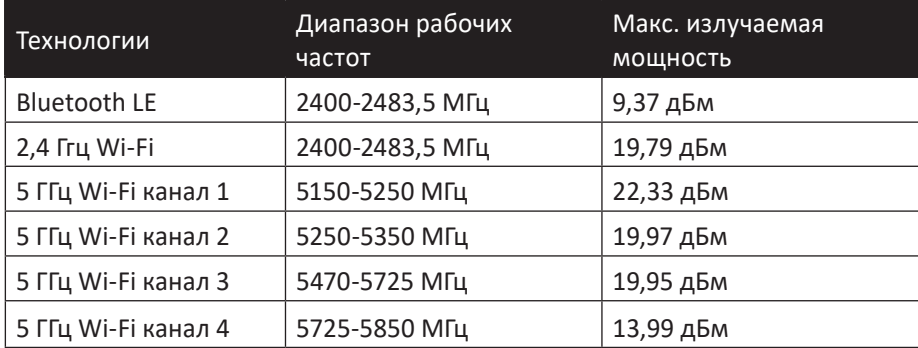

## **Товарные знаки и лицензии**

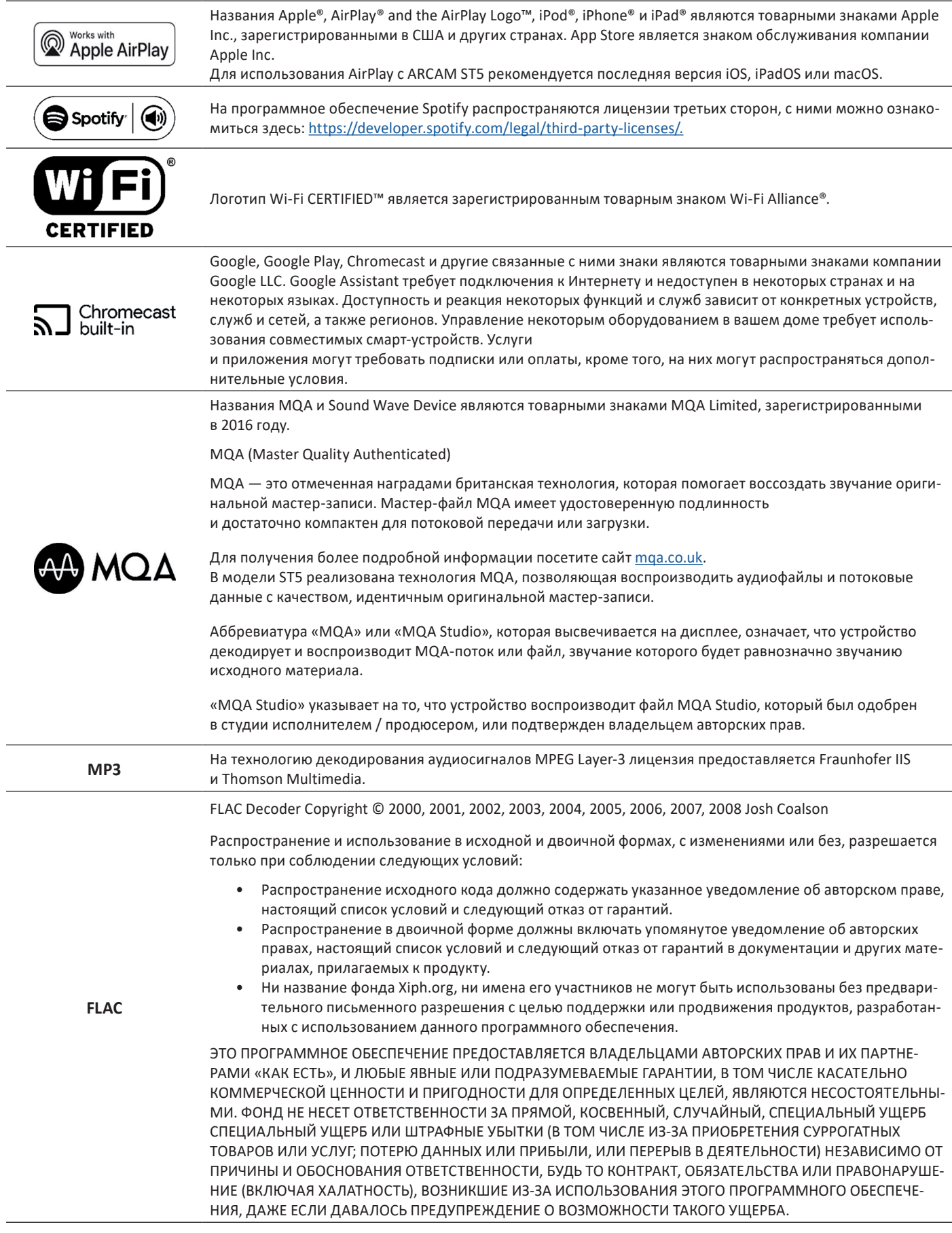

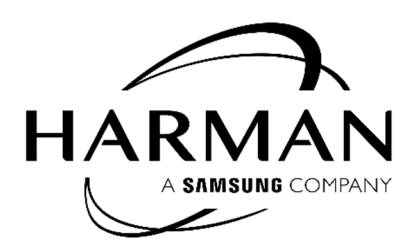

HARMAN International, Incorporated

8500 Balboa Boulevard, Northridge, CA 91329, США

Danzigerkade 16G 1013 AP Amsterdam, Нидерланды

Ground Floor, Westside 2, London Road, Apsley, Hemel Hempstead, Hertfordshire, HP3 9TD, Великобритания

#### **www.arcam.co.uk**

© 2023 Harman International Industries, Incorporated Все права защищены.

ARCAM является товарным знаком компании HARMAN International Industries, Incorporated, зарегистрированным в США и других странах.

Функциональные и конструктивные особенности, а также внешний вид могут быть изменены без уведомления.